# 排除PKCS#12文件安装故障(使用不符合FIPS的 PBE算法)

### 目录

简介 背景信息 先决条件 要求 使用的组件 问题 解决方案 确认

## 简介

本文档介绍如何通过Cisco Firepower管理中心(FMC)对具有非联邦信息处理标准(FIPS)兼容基于密 码的加密(PBE)算法的公钥加密标准(PKCS)#12文件的安装故障进行故障排除。 它说明了识别该捆 绑包并使用OpenSSL创建新的兼容捆绑包的过程。

## 背景信息

在受管设备上启用通用标准(CC)或统一功能批准的产品列表(UCAP)模式时,思科Firepower威胁防 御(FTD)支持符合FIPS 140。此配置是FMC平台设置策略的一部分。应用后,fips enable命令将出 现在FTD的show running-config输出中。

PKCS#12定义用于捆绑私钥和相应身份证书的文件格式。还可以选择包含属于验证链的任何根证书 或中间证书。PBE算法保护PKCS#12文件的证书和私钥部分。由于消息身份验证方案 (MD2/MD5/SHA1)和加密方案(RC2/RC4/DES)的组合,存在多种PBE算法,但唯一符合FIPS的算法 是PBE-SHA1-3DES。

注意:要了解有关思科产品中FIPS的详细信息,请导航[至FIPS 140。](https://www.cisco.com/c/zh_cn/solutions/industries/government/global-government-certifications/fips-140.html?flt0_general-table0=Firepower)

注意:要了解有关适用于FTD和FMC的安全认证标准的详细信息,请导航至"FMC配置指南"的 "安全[认证合规性"一章](https://www.cisco.com/c/zh_cn/td/docs/security/firepower/650/configuration/guide/fpmc-config-guide-v65/security_certifications_compliance.html)。

## 先决条件

### 要求

Cisco 建议您了解以下主题:

• 公用密钥基础结构 (PKI)

• OpenSSL

#### 使用的组件

本文档中的信息基于以下软件版本:

• FMCv - 6.5.0.4 (内部版本57)

• FTDv - 6.5.0 (内部版本115)

本文档中的信息都是基于特定实验室环境中的设备编写的。本文档中使用的所有设备最初均采用原 始(默认)配置。如果您的网络处于活动状态,请确保您了解所有命令的潜在影响。

注意:本文档中介绍的方法可以实施到具有类似问题的任何其他平台,例如思科自适应安全设 备(ASA),因为问题是证书不符合FIPS。

注意:本文档不说明PKCS#12组件本身由于任何其他原因(如Rivest、Shamir、 Adleman(RSA)密钥长度或用于签署身份证书的签名算法)而不合规的情况。在这种情况下,需 要重新颁发证书以符合FIPS。

### 问题

在FTD中启用FIPS模式时,如果用于保护PKCS#12文件的PBE算法不符合FIPS标准,证书安装可 能会失败。

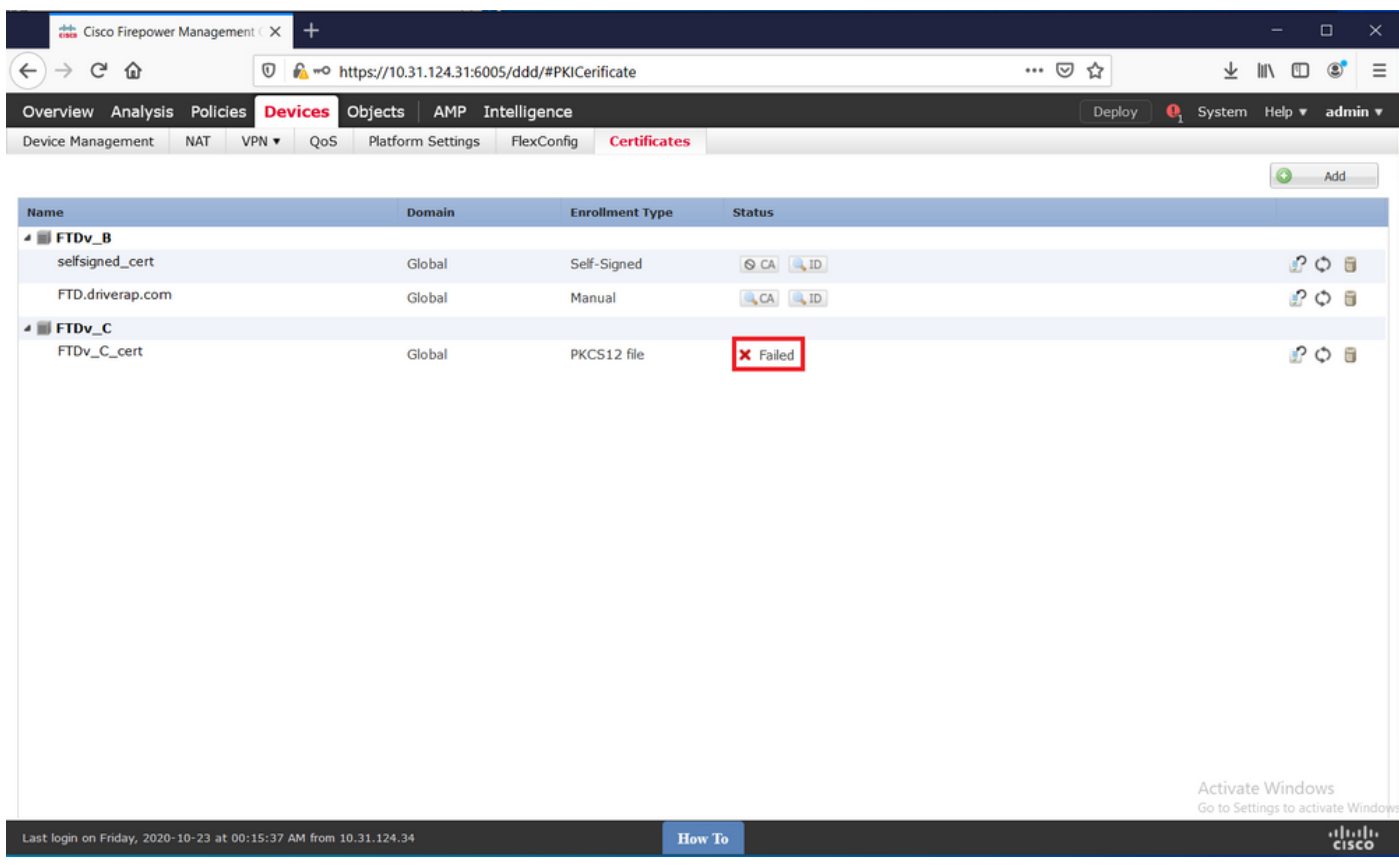

注意:[在FMC管理的FTD上的证书安装和续约部](https://www.cisco.com/c/zh_cn/support/docs/security-vpn/public-key-infrastructure-pki/215849-certificate-installation-and-renewal-on.html#anc8)分的PKCS12注册部分中,查找有关如何使用 FMC安装PKCS#12文件的分步过程。

#### 如果由于此原因证书安装失败,PKI调试将在下面显示错误:

firepower# **debug crypto ca 14** firepower# **show debug** debug crypto ca enabled at level 14 Conditional debug filters: Conditional debug features: firepower# PKI[13]: crypto\_parsepkcs12, pki\_ossl\_pkcs12.c:1484 PKI[13]: pki\_unpack\_p12, pki\_ossl\_pkcs12.c:1414 PKI[4]: Error unpacking pkcs7 encrypted data PKI[1]: error:060A60A3:digital envelope routines:FIPS\_CIPHERINIT:disabled for fips in fips\_enc.c line 143. PKI[1]: error:06074078:digital envelope routines:EVP\_PBE\_CipherInit:keygen failure in evp\_pbe.c line 203. PKI[1]: error:23077073:PKCS12 routines:PKCS12\_pbe\_crypt:pkcs12 algor cipherinit error in p12\_decr.c line 93. PKI[1]: error:2306A075:PKCS12 routines:PKCS12\_item\_decrypt\_d2i:**pkcs12 pbe crypt error** in p12\_decr.c line 145. PKI[4]: **pkcs7 encryption algorithm may not be fips compliant** PKI[4]: Error unpacking pkcs12 struct to extract keys and certs PKI[13]: label: FTDv\_C\_cert PKI[13]: TP list is NULL PKI[13]: label: FTDv\_C\_cert PKI[13]: TP list label: FTDv\_C\_cert PKI[14]: pki\_ossl\_set\_cert\_store\_dirty, pki\_ossl\_certstore.c:38 PKI[13]: crypto\_pki\_get\_ossl\_env, pki\_ossl.c:41 PKI[13]: label: FTDv\_C\_cert PKI[13]: TP list label: FTDv C cert 您还可以使用OpenSSL确认PKCS#12现在包含不合规的FIPS PBE算法。

OpenSSL> **pkcs12 -info -in ftdv\_C\_.p12 -noout** Enter Import Password: MAC Iteration 2048 MAC verified OK PKCS7 Encrypted data: **pbeWithSHA1And40BitRC2-CBC**, Iteration 2048 Certificate bag Certificate bag PKCS7 Data Shrouded Keybag: **pbeWithSHA1And3-KeyTripleDES-CBC**, Iteration 2048 在前面的输出中,有两种PBE算法:pbeWithSHA1和40BitRC2-CBC和pbeWithSHA1和3- KeyTripleDES-CBC,分别保护证书和私钥。第一个不符合FIPS。

### 解决方案

解决方案是为证书和私钥保护配置PBE-SHA1-3DES算法。在上例中,只需更改证书算法。首先 ,您需要获取原始PKCS#12文件的隐私增强型邮件(PEM)版本(利用OpenSSL)。

OpenSSL> **pkcs12 -in ftdv\_C\_.p12 -out ftdv\_C\_.pem** Enter Import Password: MAC verified OK Enter PEM pass phrase: Verifying - Enter PEM pass phrase: 最后,您需要使用在上一步骤中获取的PEM文件与符合FIPS的PBE算法一起使用以下命令来生成全 新的PKCS#12文件:

OpenSSL> **pkcs12 -certpbe PBE-SHA1-3DES -export -in ftdv\_C\_.pem -out ftdv\_C\_FIPS\_compliant.p12** Enter pass phrase for ftdv\_C\_.pem: Enter Export Password: Verifying - Enter Export Password: unable to write 'random state'

#### 注意:如果保护私钥的算法也需要更改,可以将-keypbe关键字后跟PBE-SHA1-3DES附加到 同一命令: pkcs12 -certpbe PBE-SHA1-3DES -keypbe PBE-SHA1-3DES -export -in -out -out <PKCS12证书文件>。

### 确认

使用相同的OpenSSL命令获取有关PKCS#12文件结构的信息,以确认FIPS算法正在使用:

OpenSSL> **pkcs12 -info -in ftdv\_C\_FIPS\_compliant.p12 -noout** Enter Import Password: MAC Iteration 2048 MAC verified OK PKCS7 Encrypted data: **pbeWithSHA1And3-KeyTripleDES-CBC**, Iteration 2048 Certificate bag Certificate bag PKCS7 Data Shrouded Keybag: **pbeWithSHA1And3-KeyTripleDES-CBC**, Iteration 2048

#### 现在,PKI调试显示证书安装成功时的以下输出。

```
PKI[13]: crypto_parsepkcs12, pki_ossl_pkcs12.c:1484
PKI[13]: pki_unpack_p12, pki_ossl_pkcs12.c:1414
PKI[13]: pki_unpack_bags, pki_ossl_pkcs12.c:1383
PKI[13]: pki_unpack_bag, pki_ossl_pkcs12.c:1313
PKI[13]: add_cert, pki_ossl_pkcs12.c:1284
PKI[13]: add_cert_node, pki_ossl_pkcs12.c:1187
PKI[13]: pki_unpack_bag, pki_ossl_pkcs12.c:1313
PKI[13]: add_cert, pki_ossl_pkcs12.c:1284
PKI[13]: add_cert_node, pki_ossl_pkcs12.c:1187
PKI[13]: pki_unpack_bags, pki_ossl_pkcs12.c:1383
PKI[13]: pki_unpack_bag, pki_ossl_pkcs12.c:1313
PKI[13]: add_key, pki_ossl_pkcs12.c:1252
PKI[13]: add_cert_node, pki_ossl_pkcs12.c:1187
PKI[14]: compare_key_ids, pki_ossl_pkcs12.c:1150
PKI[12]: transfer_p12_contents_to_asa, pki_ossl_pkcs12.c:375
PKI[13]: label: FTDv_C_FIPS_Compliant
PKI[13]: TP list is NULL
CRYPTO_PKI: examining router cert:
CRYPTO_PKI: issuerName=/O=Cisco/OU=TAC/CN=RootCA_C1117
CRYPTO_PKI: subjectname=/CN=ftdv/unstructuredName=C1117_DRIVERAP.driverap.com
CRYPTO_PKI: key type is RSAPKI[13]: GetKeyUsage, pki_ossl_pkcs12.c:278
CRYPTO_PKI: bitValue of ET_KEY_USAGE = a0
CRYPTO_PKI: Certificate Key Usage = GENERAL_PURPOSE
CRYPTO_PKI: adding RSA Keypair
CRYPTO_PKI: adding as a router certificate.
CRYPTO_PKI: InsertCertData: subject name =
```
30 3b 31 0d 30 0b 06 03 55 04 03 13 04 66 74 64 76 31 2a 30 28 06 09 2a 86 48 86 f7 0d 01 09 02 16 1b 43 31 31 31 37 5f 44 52 49 56 45 52 41 50 2e 64 72 69 76 65 72 61 70 2e 63 6f 6d CRYPTO\_PKI: InsertCertData: issuer name = 30 35 31 0e 30 0c 06 03 55 04 0a 13 05 43 69 73 63 6f 31 0c 30 0a 06 03 55 04 0b 13 03 54 41 43 31 15 30 13 06 03 55 04 03 0c 0c 52 6f 6f 74 43 41 5f 43 31 31 31 37 CRYPTO\_PKI: InsertCertData: serial number = 16 | . CRYPTO\_PKI: looking for cert in handle=0x00002abdcb8cac50, digest= aa 49 1e c2 c1 d5 30 60 4a 88 57 c8 3d 4e 3c 1c | .I....0`J.W.=N<. CRYPTO\_PKI: Cert record not found, returning E\_NOT\_FOUND CRYPTO\_PKI: Inserted cert into list.PKI[14]: pki\_ossl\_set\_cert\_store\_dirty, pki\_ossl\_certstore.c:38 PKI[13]: crypto\_pki\_get\_ossl\_env, pki\_ossl.c:41 PKI[9]: Cleaned PKI cache successfully PKI[9]: Starting to build the PKI cache PKI[4]: No identity cert found for TP: FTDv\_C\_FIPS\_Compliant PKI[4]: Failed to cache certificate chain for the trustpoint FTDv\_C\_FIPS\_Compliant or none available PKI[13]: CERT\_GetTrustedIssuerNames, vpn3k\_cert\_api.c:1760 PKI[14]: map\_status, vpn3k\_cert\_api.c:2229 PKI[4]: Failed to retrieve trusted issuers list or no trustpoint configured PKI[13]: CERT\_FreeTrustedIssuerNames, vpn3k\_cert\_api.c:1782 PKI[13]: crypto\_pkcs12\_add\_sync\_record, pki\_ossl\_pkcs12.c:144 PKI[13]: label: FTDv\_C\_FIPS\_Compliant PKI[13]: TP list label: FTDv\_C\_FIPS\_Compliant CRYPTO\_PKI(Cert Lookup) issuer="cn=RootCA\_C1117,ou=TAC,o=Cisco" serial number=16 | . CRYPTO\_PKI: looking for cert in handle=0x00002abdcb8cac50, digest= aa 49 1e c2 c1 d5 30 60 4a 88 57 c8 3d 4e 3c 1c | .I....0`J.W.=N<. CRYPTO PKI: ID cert in trustpoint FTDv C FIPS Compliant successfully validated with CA cert. CRYPTO\_PKI: crypto\_pki\_authenticate\_tp\_cert() CRYPTO\_PKI: trustpoint FTDv\_C\_FIPS\_Compliant authentication status = 0 CRYPTO\_PKI: InsertCertData: subject name = 30 35 31 0e 30 0c 06 03 55 04 0a 13 05 43 69 73 63 6f 31 0c 30 0a 06 03 55 04 0b 13 03 54 41 43 31 15 30 13 06 03 55 04 03 0c 0c 52 6f 6f 74 43 41 5f 43 31 31 31 37 CRYPTO\_PKI: InsertCertData: issuer name = 30 35 31 0e 30 0c 06 03 55 04 0a 13 05 43 69 73 63 6f 31 0c 30 0a 06 03 55 04 0b 13 03 54 41 43 31 15 30 13 06 03 55 04 03 0c 0c 52 6f 6f 74 43 41 5f 43 31 31 31 37 CRYPTO\_PKI: InsertCertData: serial number = 01 | . CRYPTO\_PKI: looking for cert in handle=0x00002abdcb8cac50, digest= 17 9d 0e b0 15 9d cd a2 5a 01 95 bf c6 8c 4f 2e | ........Z.....O. CRYPTO\_PKI: Cert record not found, returning E\_NOT\_FOUND CRYPTO\_PKI: Inserted cert into list.PKI[14]: pki\_ossl\_set\_cert\_store\_dirty, pki\_ossl\_certstore.c:38 PKI[13]: crypto\_pki\_get\_ossl\_env, pki\_ossl.c:41 PKI[9]: Cleaned PKI cache successfully PKI[9]: Starting to build the PKI cache

CRYPTO\_PKI(Cert Lookup) issuer="cn=RootCA\_C1117,ou=TAC,o=Cisco" serial number=16 | . CRYPTO\_PKI: looking for cert in handle=0x00002abdcb8cac50, digest= aa 49 1e c2 c1 d5 30 60 4a 88 57 c8 3d 4e 3c 1c | .I....0`J.W.=N<. PKI[7]: Get Certificate Chain: number of certs returned=2 PKI[13]: CERT\_GetDNbyBuffer, vpn3k\_cert\_api.c:993 PKI[14]: map\_status, vpn3k\_cert\_api.c:2229 PKI[7]: Built trustpoint cache for FTDv\_C\_FIPS\_Compliant PKI[13]: CERT\_GetTrustedIssuerNames, vpn3k\_cert\_api.c:1760 PKI[14]: map\_status, vpn3k\_cert\_api.c:2229 PKI[9]: Added 1 issuer hashes to cache. PKI[13]: CERT\_FreeTrustedIssuerNames, vpn3k\_cert\_api.c:1782 PKI[13]: crypto\_pkcs12\_free\_sync\_record, pki\_ossl\_pkcs12.c:113 PKI[13]: label: FTDv\_C\_FIPS\_Compliant PKI[13]: TP list label: FTDv\_C\_FIPS\_Compliant PKI[13]: label: FTDv\_C\_FIPS\_Compliant PKI[13]: TP list label: FTDv\_C\_FIPS\_Compliant PKI[14]: pki\_ossl\_set\_cert\_store\_dirty, pki\_ossl\_certstore.c:38 PKI[13]: crypto pki qet ossl env, pki ossl.c:41 PKI[13]: label: FTDv\_C\_FIPS\_Compliant PKI[13]: TP list label: FTDv\_C\_FIPS\_Compliant

CRYPTO\_PKI: certificate data <omitted output> CRYPTO\_PKI: status = 0: failed to get extension from cert

CRYPTO\_PKI: certificate data <omitted output> PKI[13]: label: FTDv\_C\_FIPS\_Compliant PKI[13]: TP list label: FTDv\_C\_FIPS\_Compliant

#### 最后,FMC将CA和身份证书显示为可用:

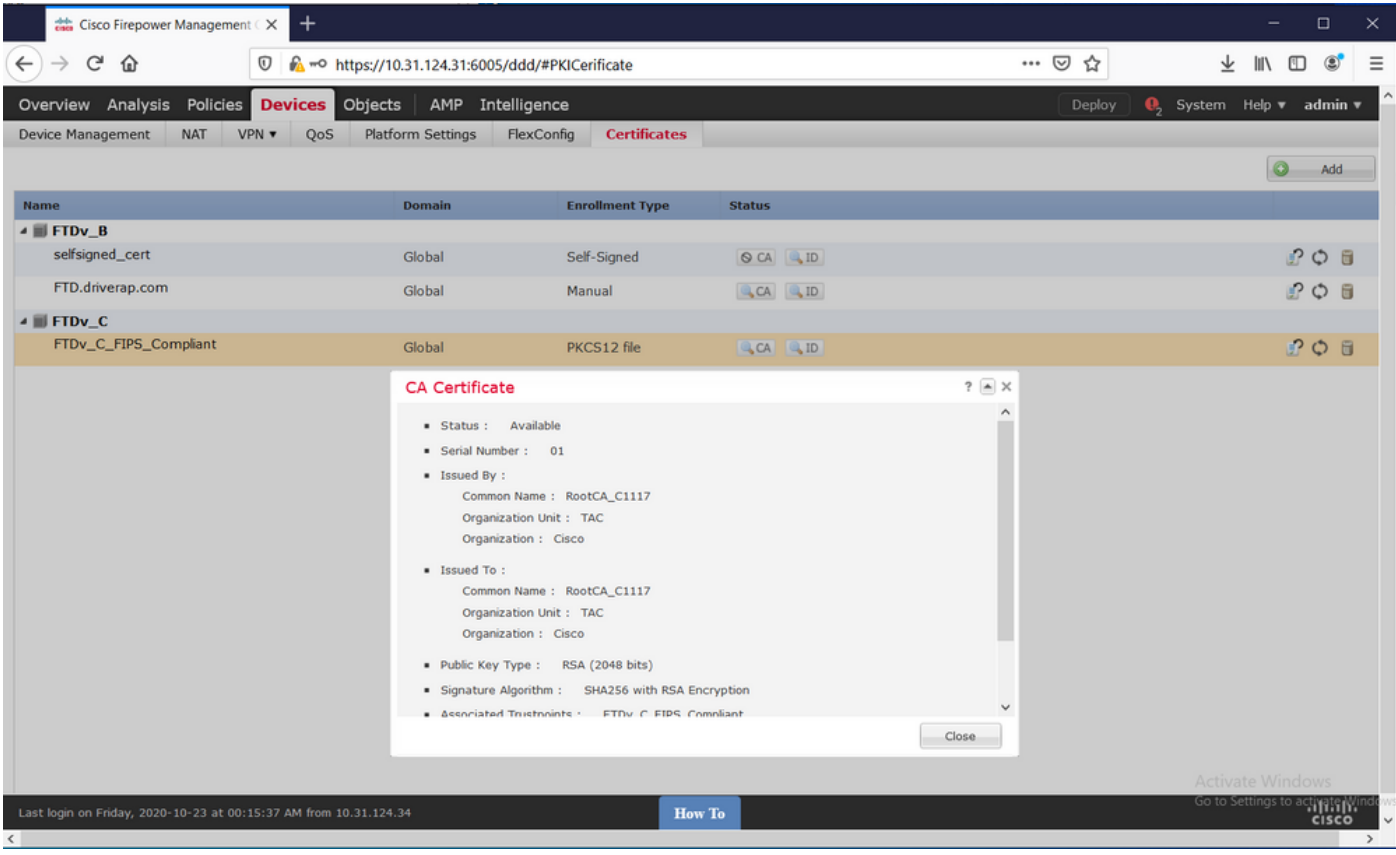

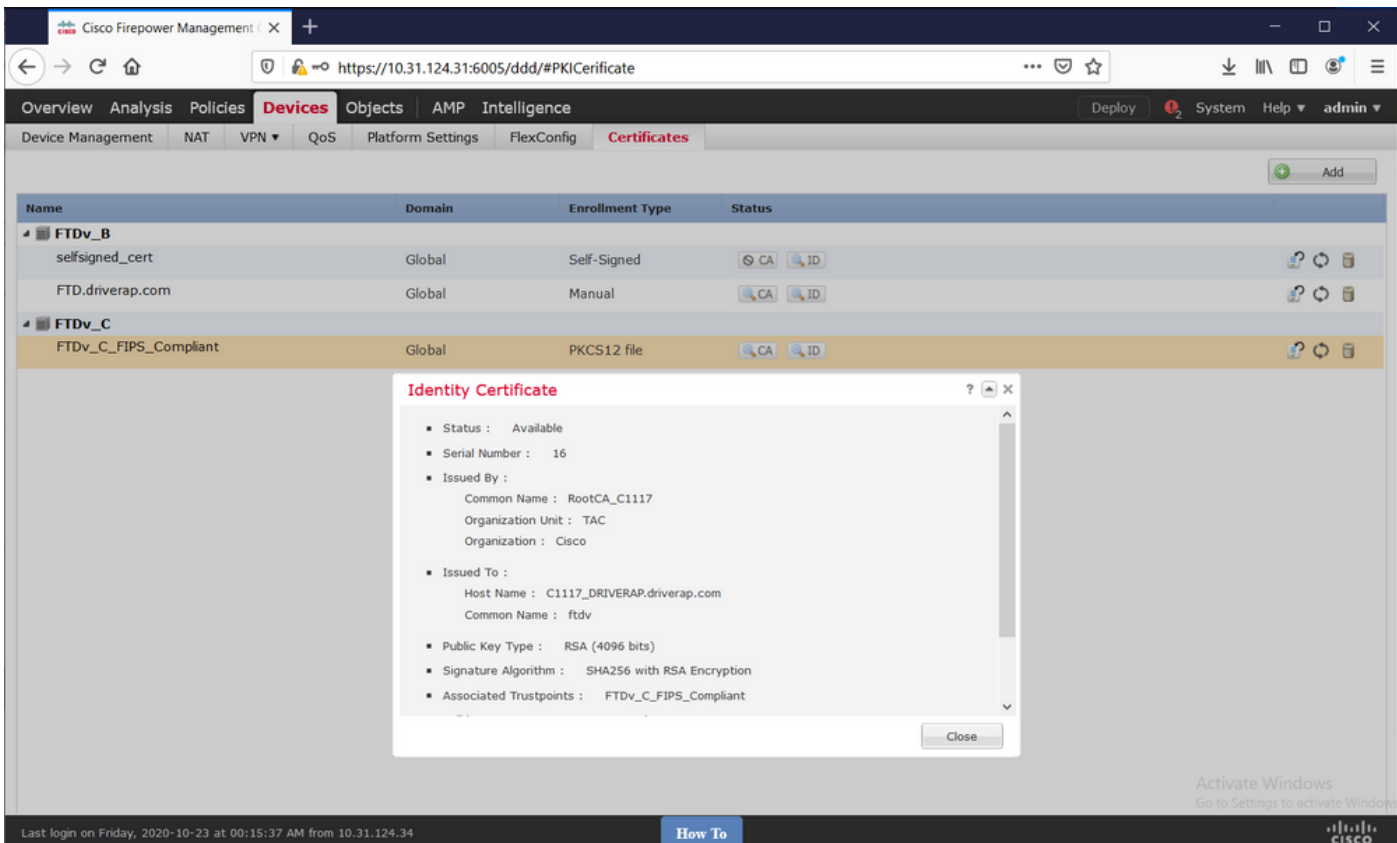